# **hp StorageWorks**

NAS B2000

製品番号 292283-192

2002 11 2

 $: 1.0$ 

StorageWorks NAS B2000

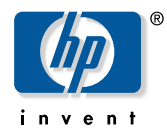

© 2002 Hewlett-Packard Company  $© 2002$ 

Hewlett-Packard Company

Hewlett-Packard Company

Hewlett-Packard

Compaq Computer Corporation Hewlett-Packard Company

Microsoft Windows Windows NT Microsoft Corporation

Hewlett-Packard Company

NAS B2000

2002 11 2 製品番号 292283-192

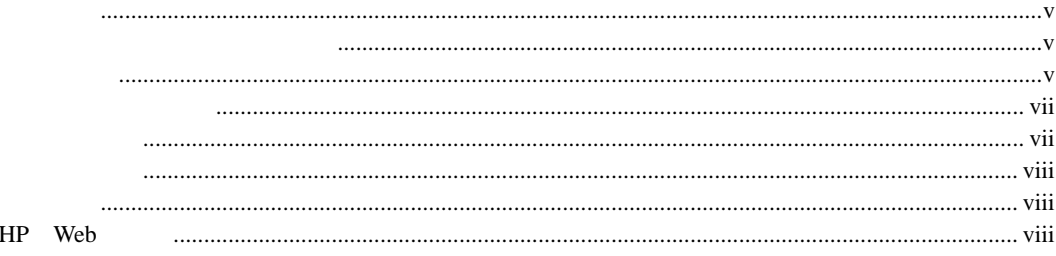

## $\overline{\mathbf{1}}$

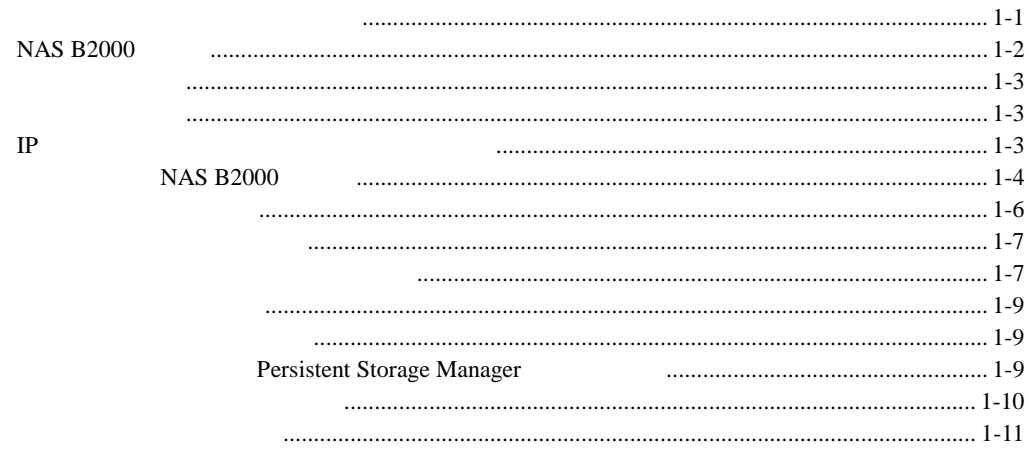

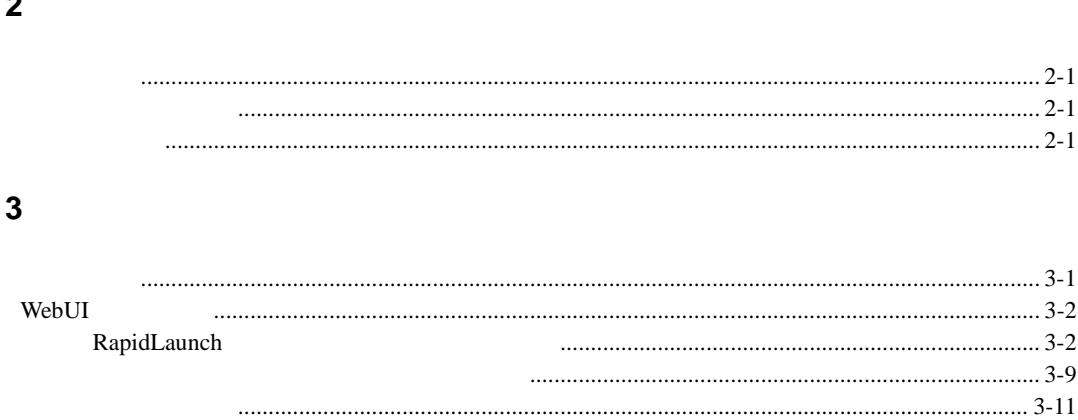

<span id="page-4-1"></span><span id="page-4-0"></span>StorageWorks NAS B2000

 $Microsoft$ NAS B2000

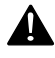

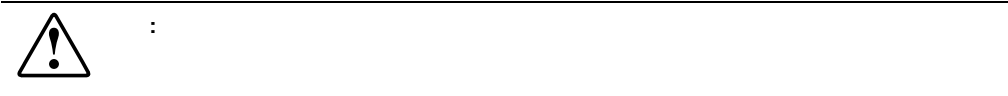

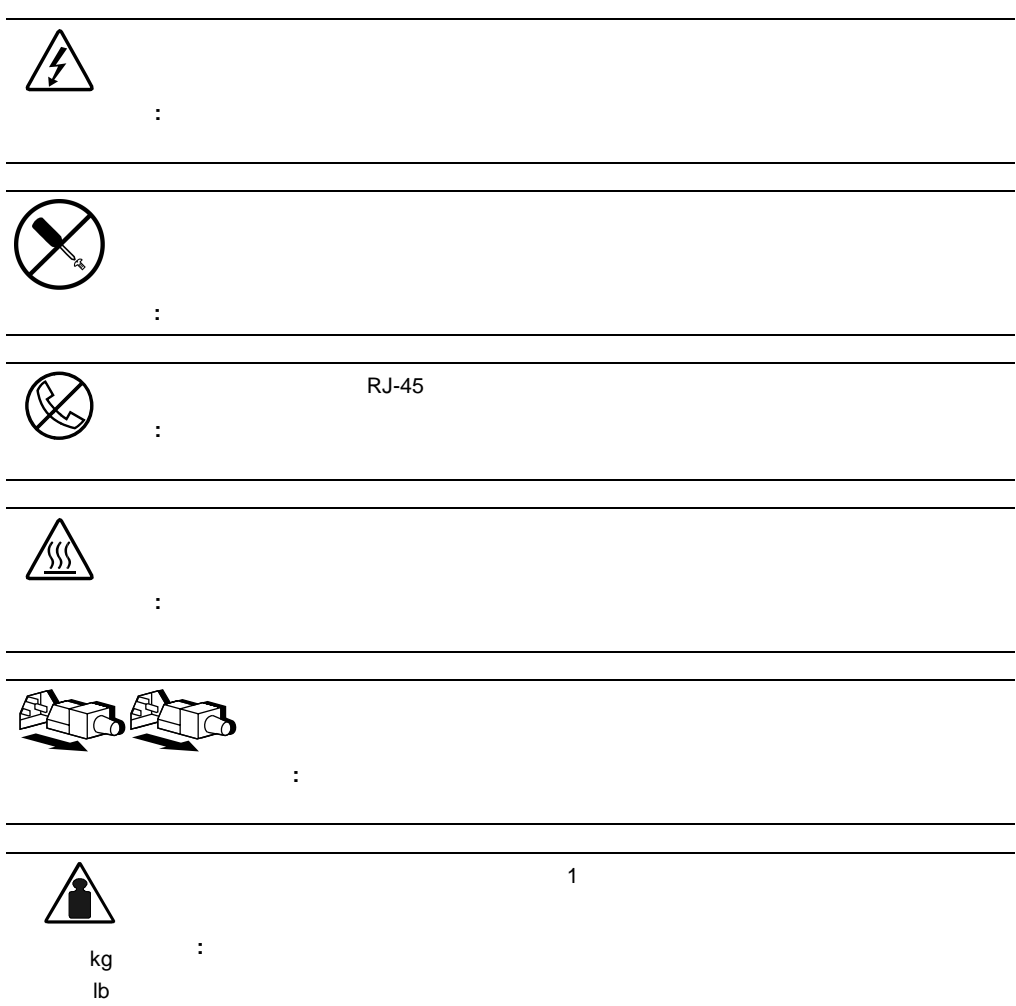

<span id="page-6-0"></span>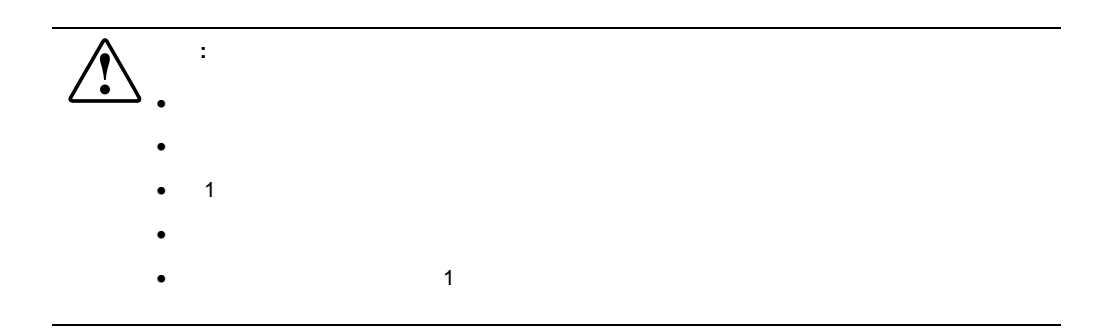

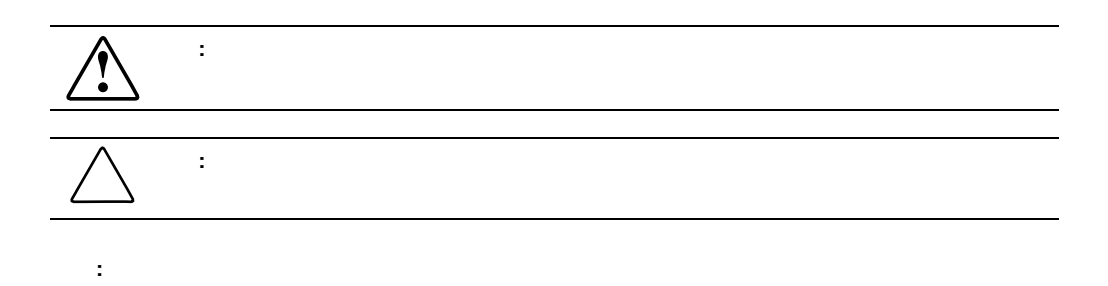

**:** 解説、補足または役に立つ情報を示します。

- <span id="page-7-0"></span> $\bullet$   $\bullet$
- 太字は、強調すべき画面上の選択項目(メニュー 太字 オプション、コマンド名、ダイアログ
- **Monospace**
- hp StorageWorks NAS B2000
- hp StorageWorks NAS B2000
- hp StorageWorks NAS B2000

# **HP** Web

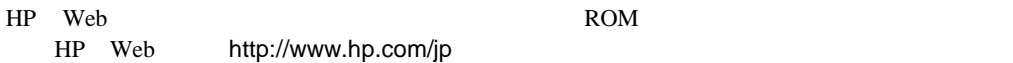

# **1**

<span id="page-8-1"></span><span id="page-8-0"></span>HP StorageWorks NAS B2000

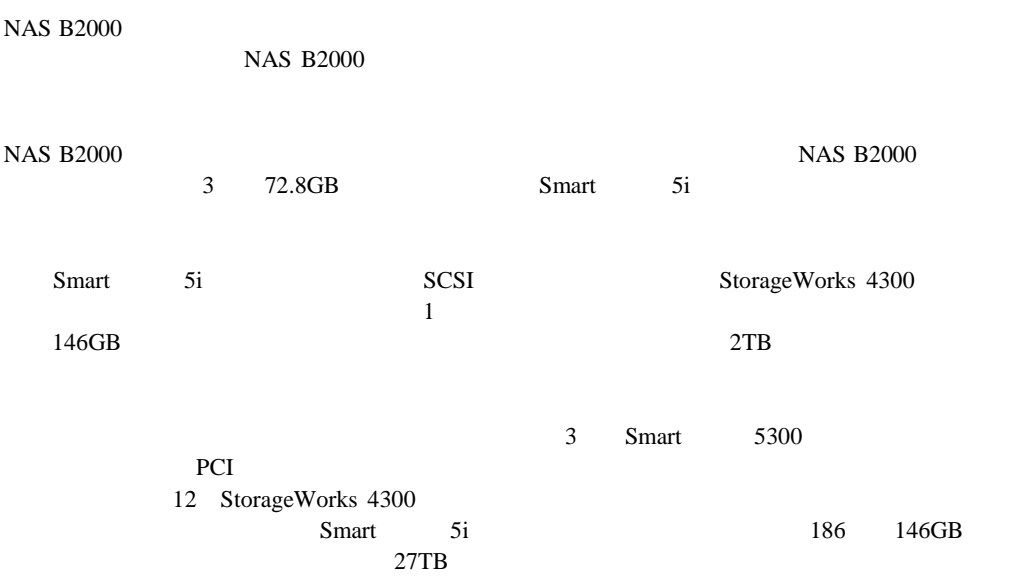

<span id="page-9-0"></span>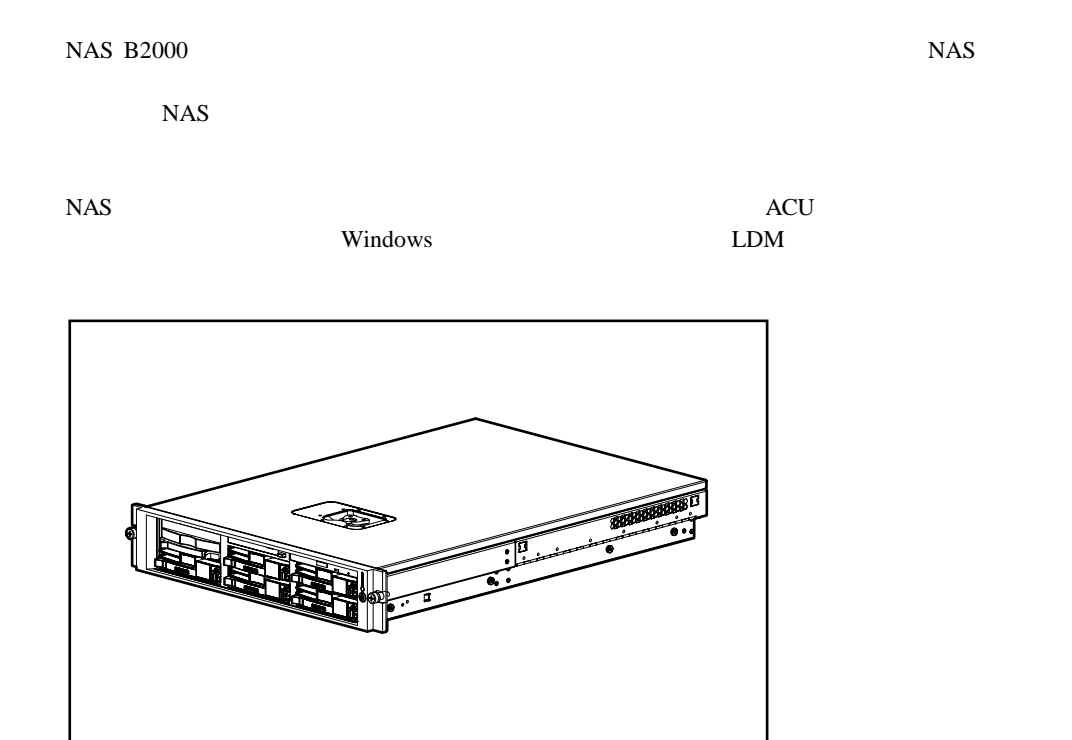

1-1: NAS B2000

hp StorageWorks NAS B2000

## <span id="page-10-0"></span>**IP**ネットワーキングおよびセットアップ要件

NAS B2000 IP • NAS B2000<br>
• Microsoft Internet Explorer 5.5 Windows PC NAS • Thight Lights-Out Edition Ethernet • **Ethernet**  $\begin{tabular}{ll} \bf{RapidLaunch} & \bf{RapidLaunch} & \bf{NAS B2000} \end{tabular}$ RapidLaunch

<span id="page-11-0"></span>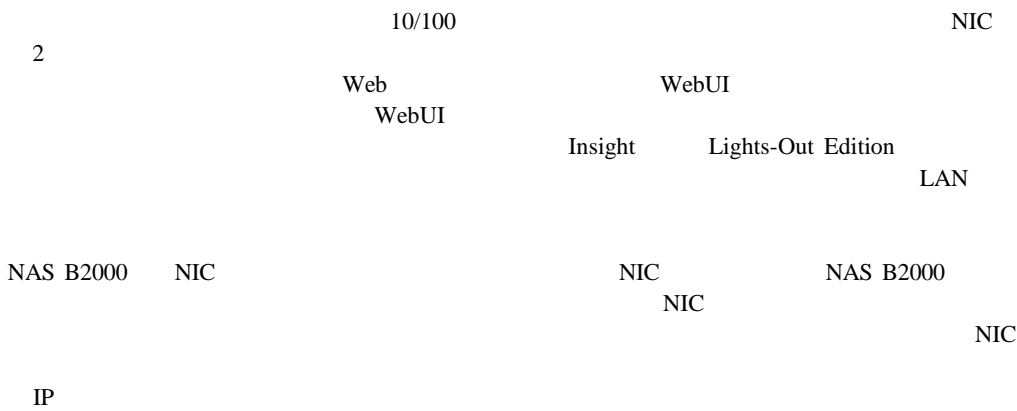

 $\Box$ DHCP  $\Box$ 

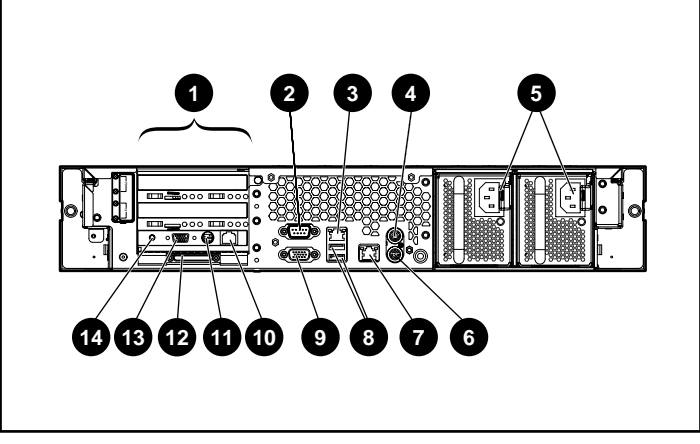

 $1-2:$ 

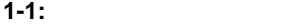

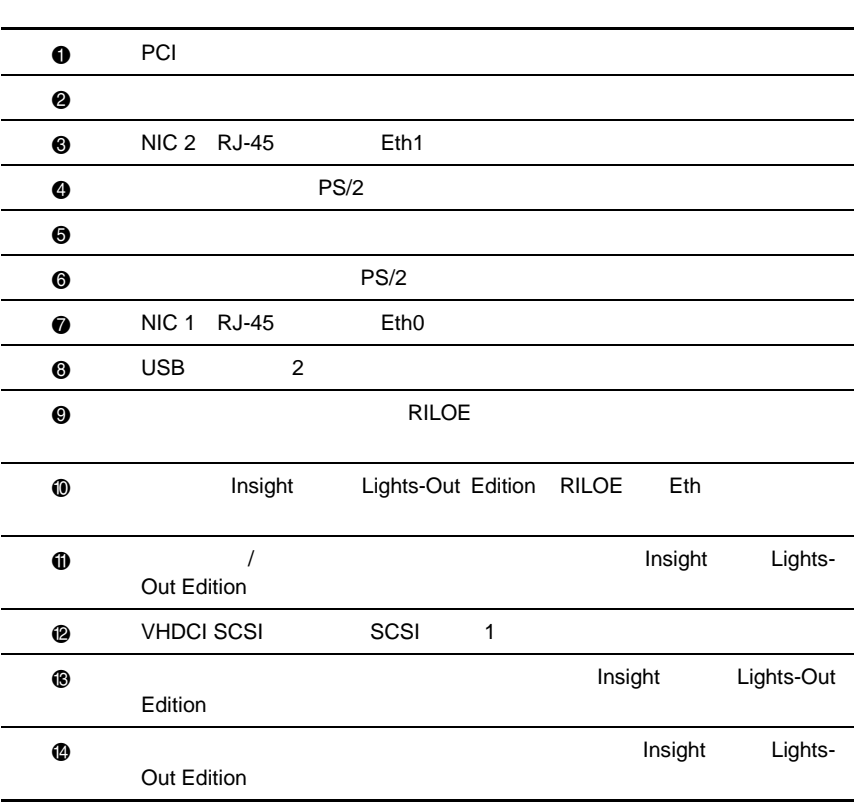

#### <span id="page-13-0"></span> $\vee$  WebUI

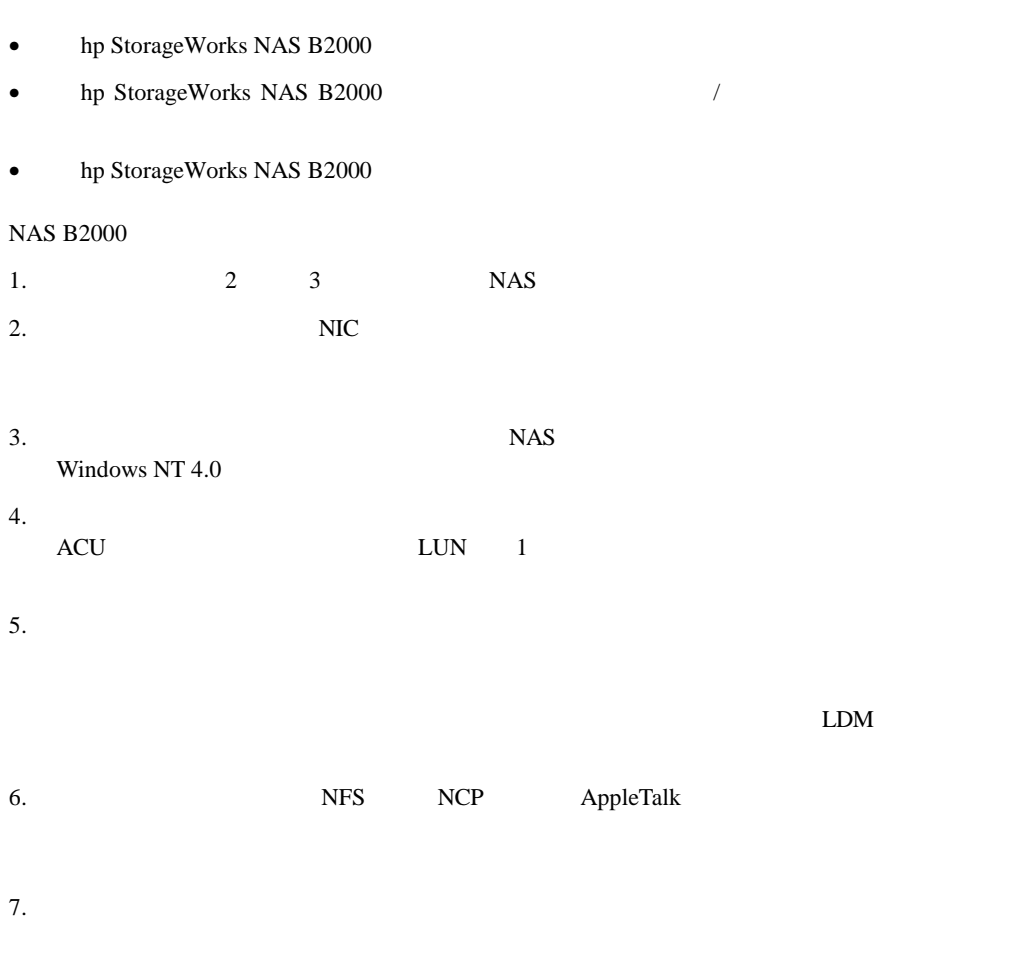

#### <span id="page-14-0"></span> $NAS$

: NAS Windows LDM StorageWorks NAS

- 1-3 NAS B2000
- $5\,$
- The state  $\sim$
- 
- 論理ストレージ エレメント
- Persistent Storage Manager
- ファイル システム エレメント
- $\bullet$
- $\frac{1}{\sqrt{2\pi}}$

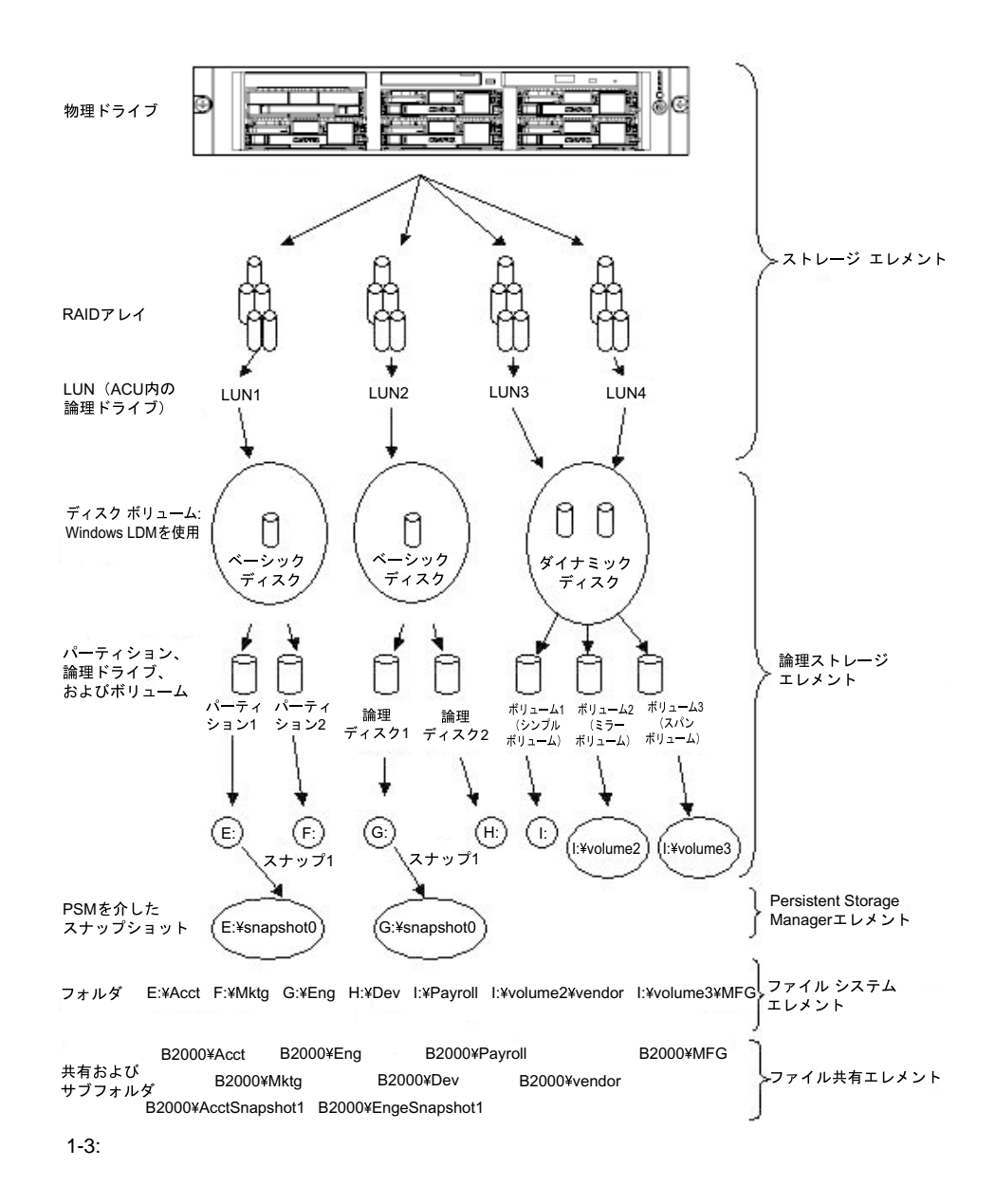

<span id="page-16-0"></span>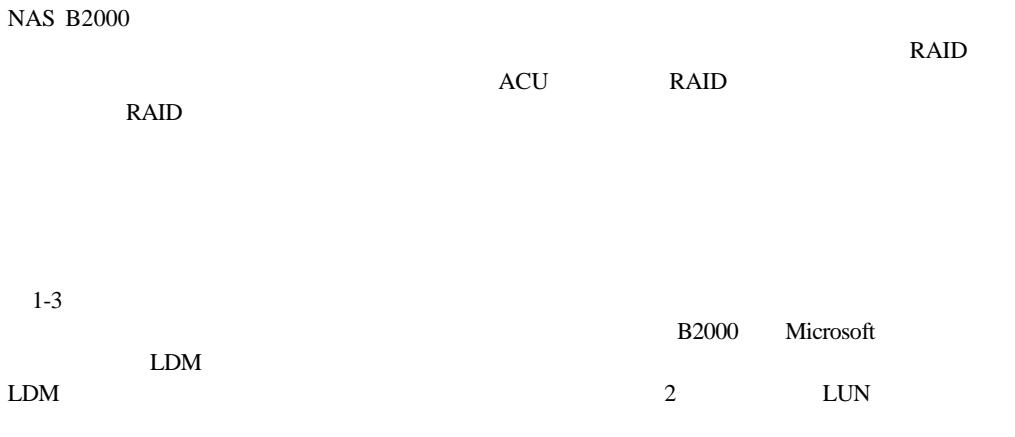

#### 2TB LUN 1<br>LUN ディスクを使用すると、複数のLUNにまたがる最大64TBのボリュームを作成できます。作成し

# **Persistent Storage Manager**

Persistent Storage Manager

 $10\%$ 

- <span id="page-17-0"></span>• スナップショットは、ボリューム、パーティション、または論理ドライブ単位で作成され
- $\bullet$
- 
- スナップショットは、ボリューム、パーティション、または論理ドライブのルートに、マ

 $\mathbf 1$ 

- スナップショットは、他のフォルダ、ドライブ、またはマウント ポイントと同じ方法で
- 
- スナップショットは、本来、一時的なものとして作成されます。
- $\bullet$  The contract of the contract of the contract of the contract of the contract of the contract of the contract of the contract of the contract of the contract of the contract of the contract of the contract of the co
- Persistent Storage Manager

Persistent Storage Manager (1998) 79 and the Storage Manager

## <span id="page-18-0"></span>NAS B2000 CIFS NFS FTP HTTP NCP AppleTalk

<span id="page-19-1"></span><span id="page-19-0"></span>HP StorageWorks NAS B2000

 $\sqrt{2\pi}$ 

NAS B2000

#### NAS B2000

**NAS B2000** 

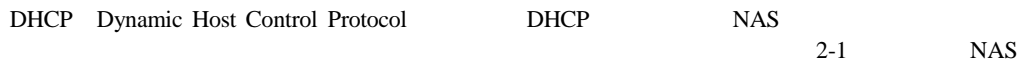

重要**:** ラックのインストールやハードウェアの接続については、梱包箱に同梱の『クイック リファレンス

**2-1:** 設定情報

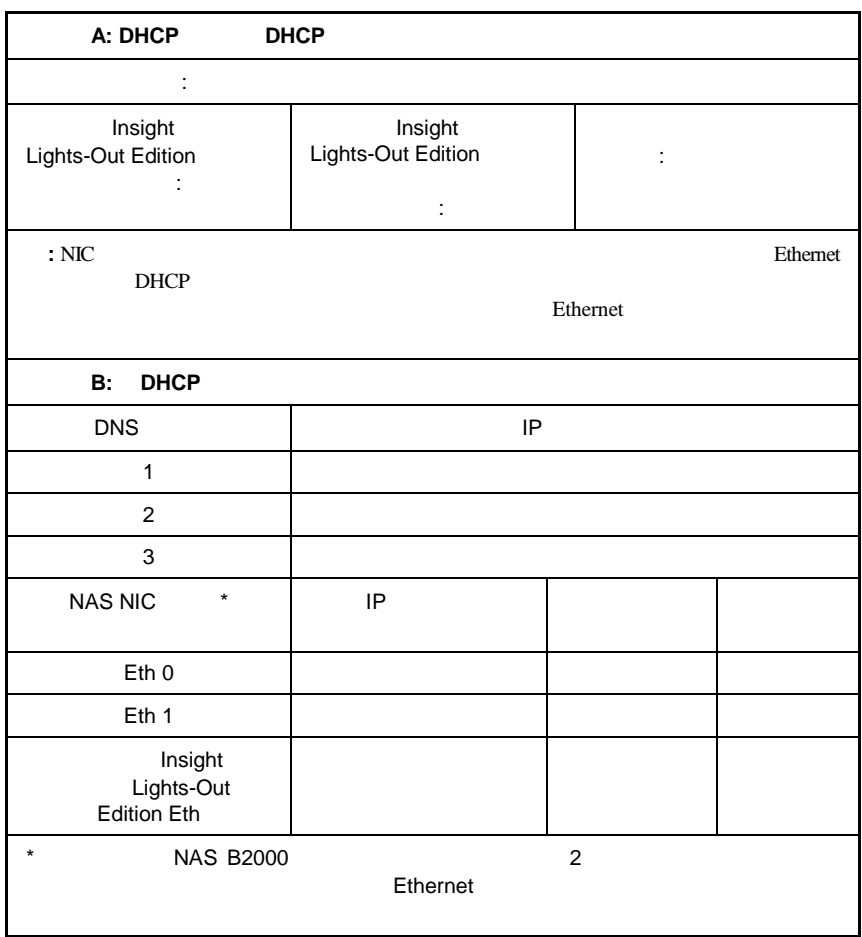

## $2 - 1:$

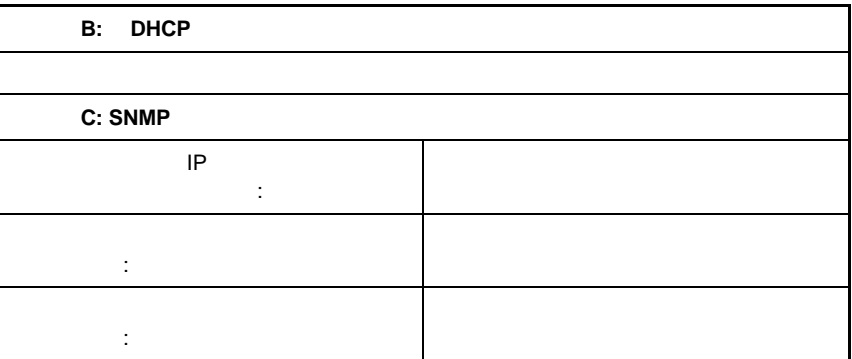

HP StorageWorks NAS B2000

NAS B2000  $\overline{a}$ 

<span id="page-22-1"></span><span id="page-22-0"></span> $\overline{c}$ 

NAS B2000 NAS B2000 WebUI

# <span id="page-23-0"></span>**WebUI**

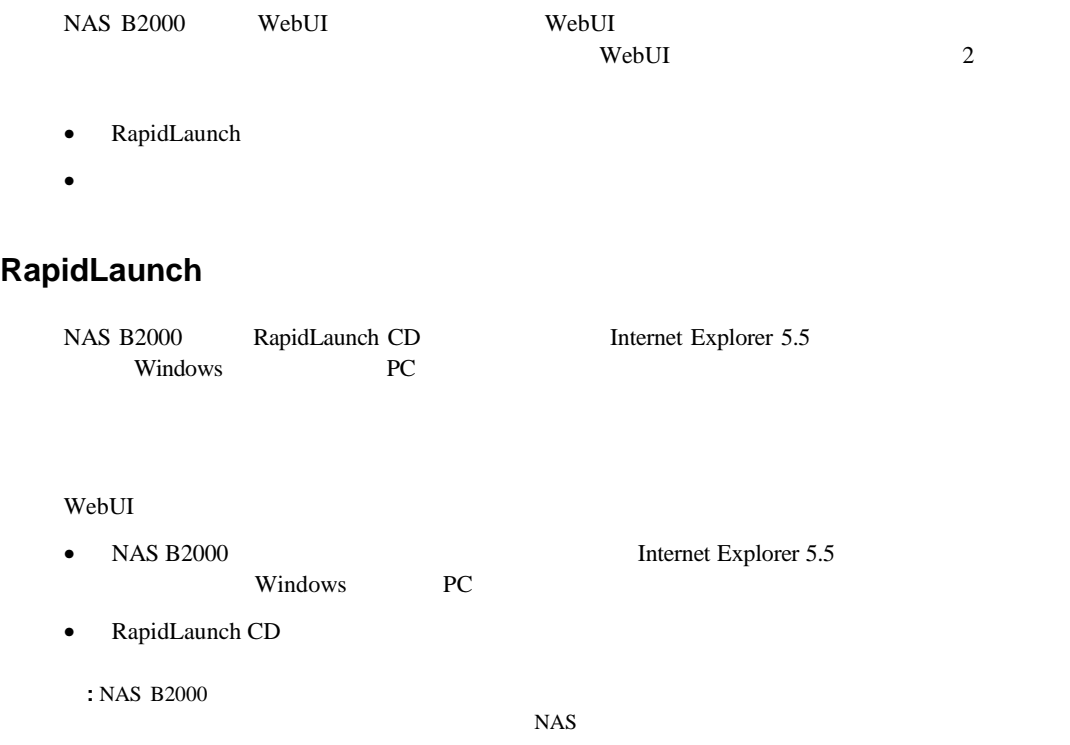

WebUI NAS B2000 : 1 5 NAS 1. 2<br>NAS B2000 Ethernet NAS B2000 3-1 3-1 2. Windows PC NAS B2000 3. Windows PC 4. CD-ROM RapidLaunch CD 5. RapidLaunch CD グラムを手動で実行することができます。Windowsのタスクバーから**[**スタート**] [**ファイ ル名を指定して実行 **]**の順に選択し、次のように入力します。 {CD-ROM }:¥setup.exe 6. NAS TREE STATES AND TREE STATES AS STATES AND NAST IN THE STATES AND TREE STATES AND TREE STATES AND TREE STATES AND TREE STATES AND TREE STATES AND TREE STATES AND TREE STATES AND TREE STATES AND TREE STATES AND TREE S 7. Windows PC [Show] **[NAS Devices]** 3-2 RapidLaunch NAS

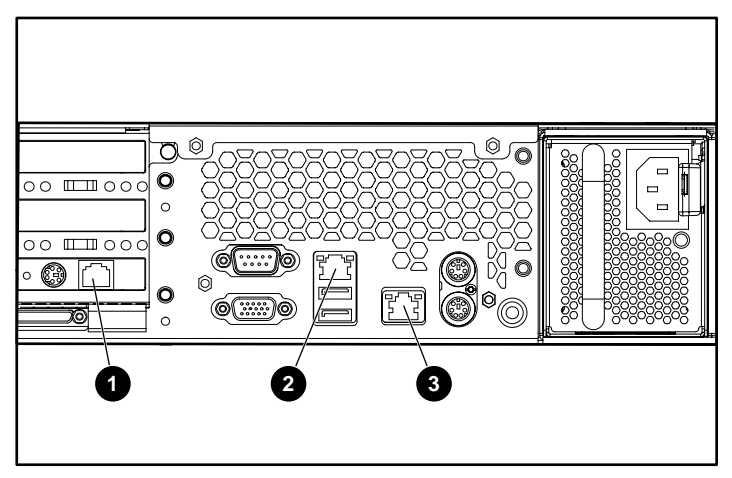

3-1: Ethernet

## **3-1: Ethernet**

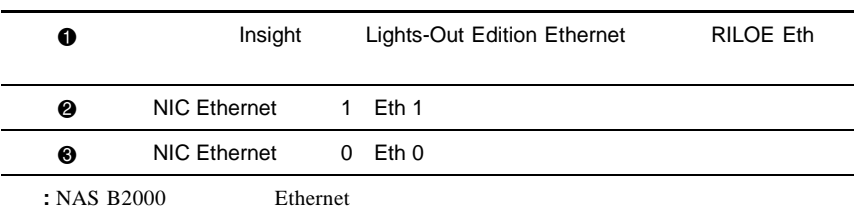

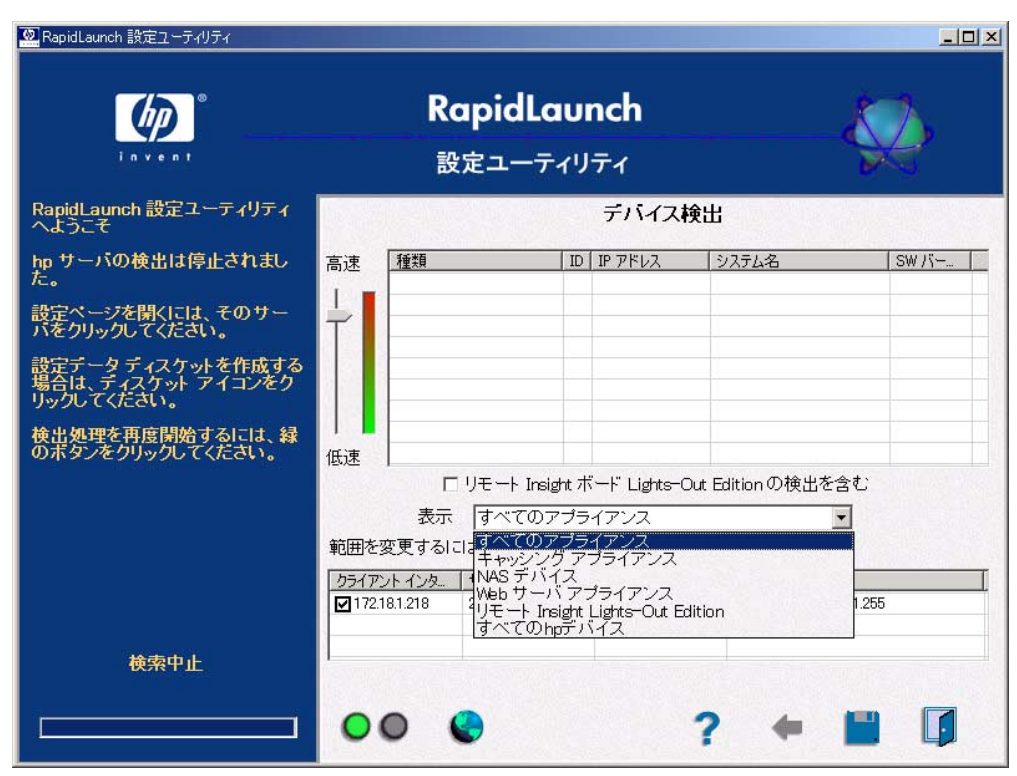

3-2: RapidLaunch

8.  $3-3$ 

 $NAS$  is a set of the state  $NAS$ 

**:** RapidLaunch **[**検出開始**]**ボタンを選択して、デバイス リストを手動で更新することもできます。

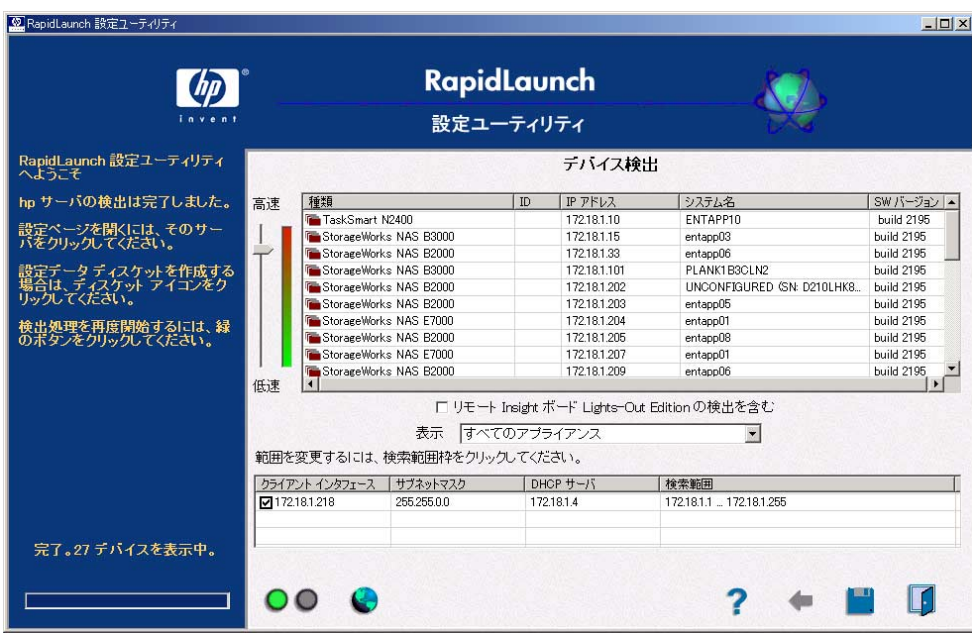

3-3: RapidLaunch

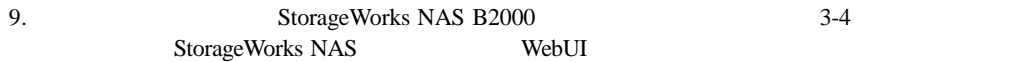

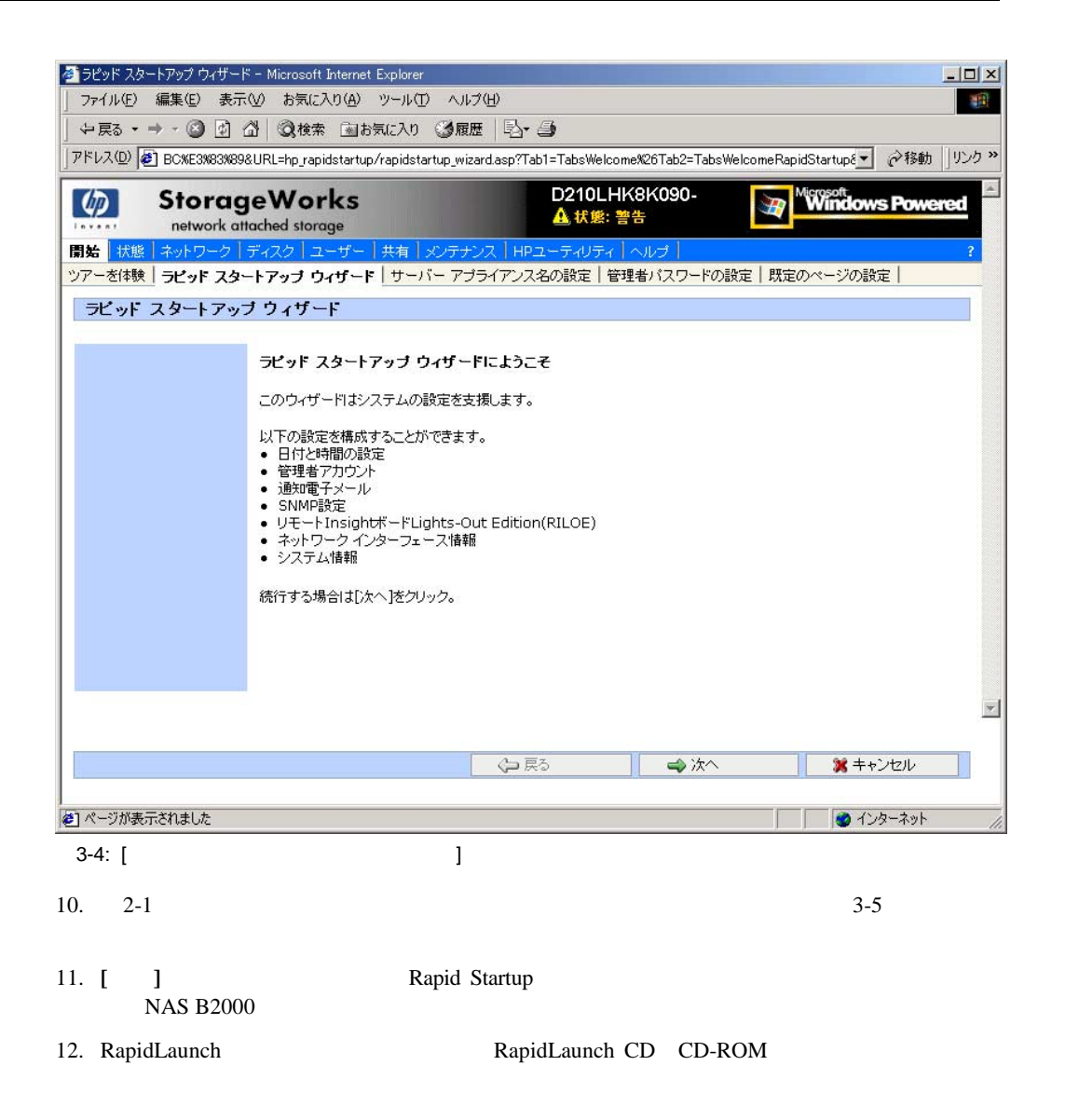

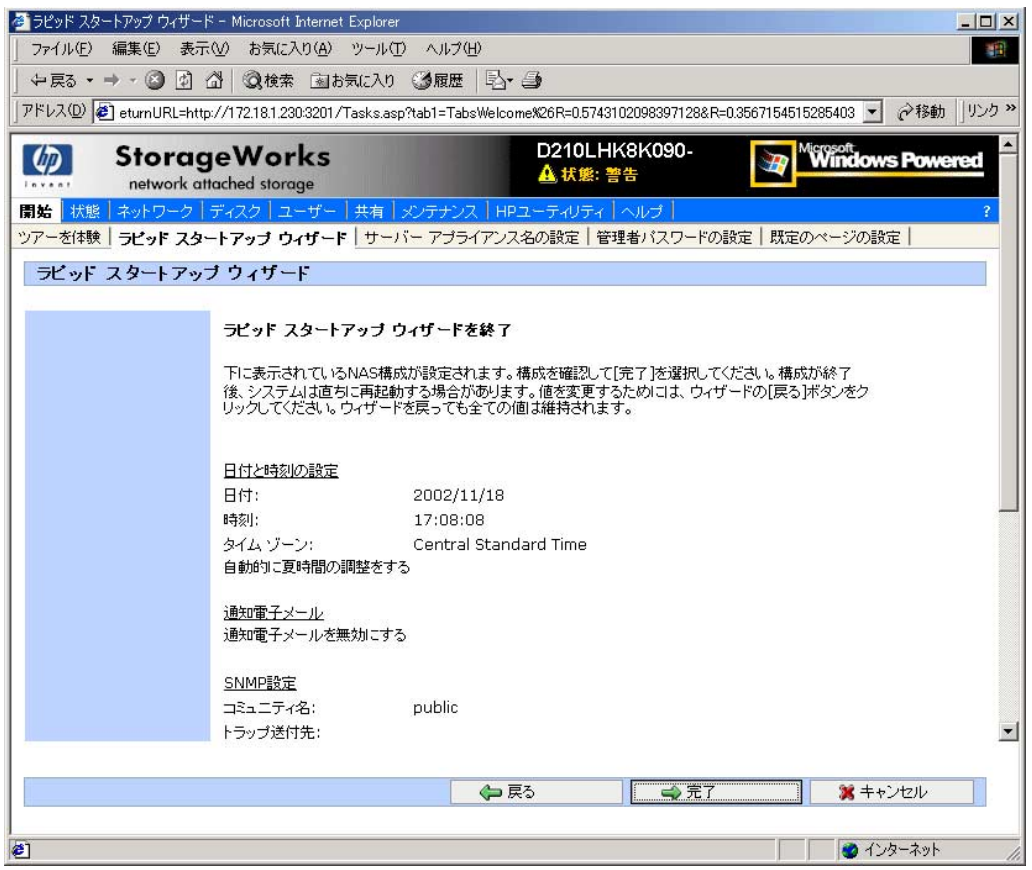

3-5: Rapid Startup

<span id="page-30-0"></span>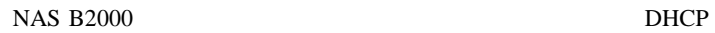

DHCP

Microsoft Internet Explorer 5.5  $3201$  3-6

NAS B2000

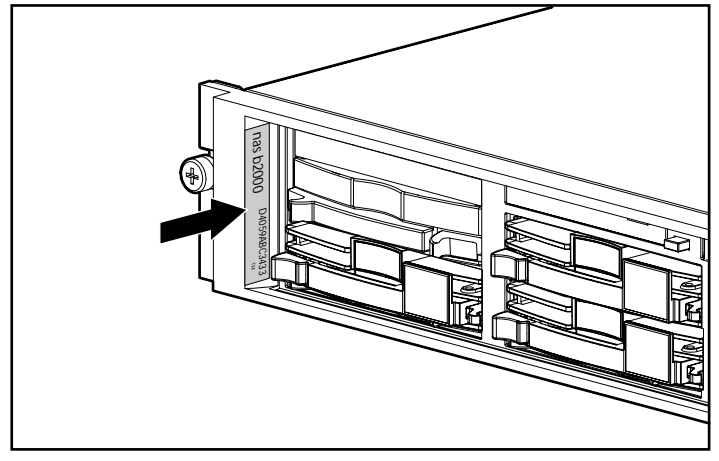

 $3-6$ :

 $\mathbf{WebUI}$ 

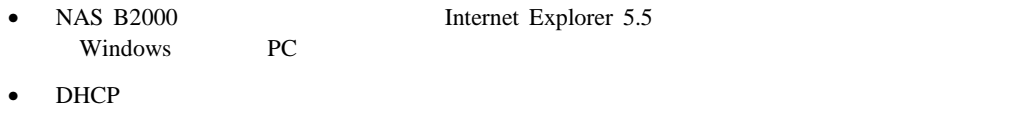

NAS B2000

**:** NAS B2000

 $NAS$ 

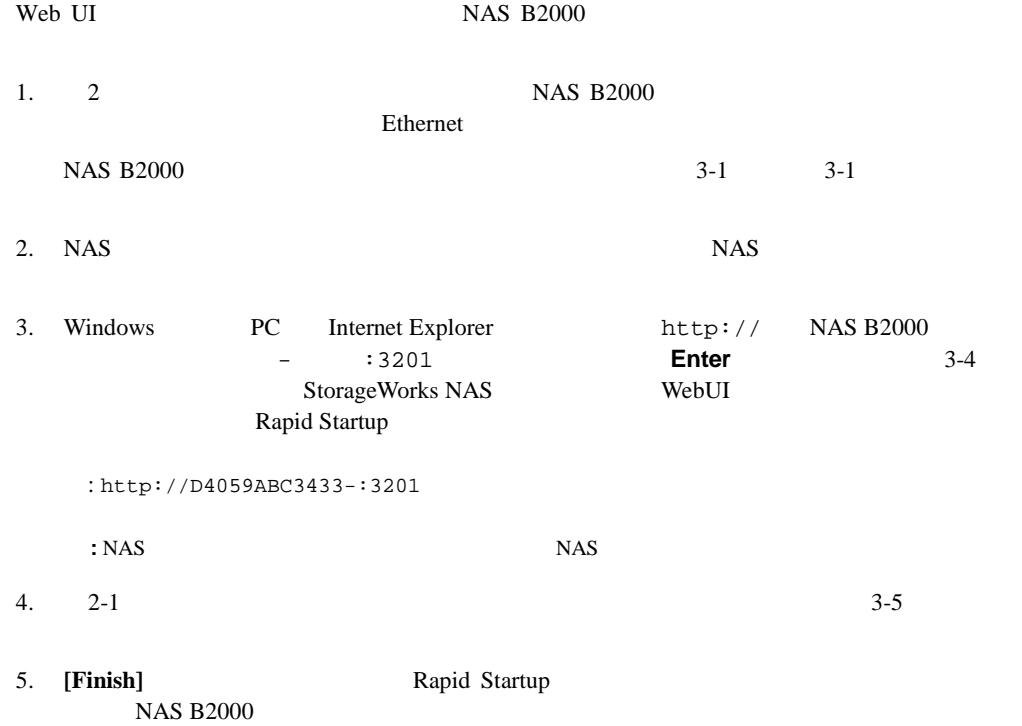

- <span id="page-32-0"></span> $\bullet$
- **•** <u>• *Trusteed Advised Advised Advised Advised Advised Advised Advised Advised Advised Advised Advised Advised Advised Advised Advised Advised Advised Advised Advised Advised Advised Advised Advised Advised Advised Adv</u>*
- 
- 追加のプロトコルおよび関連ファイル共有の有効化
- NIC

<span id="page-33-0"></span>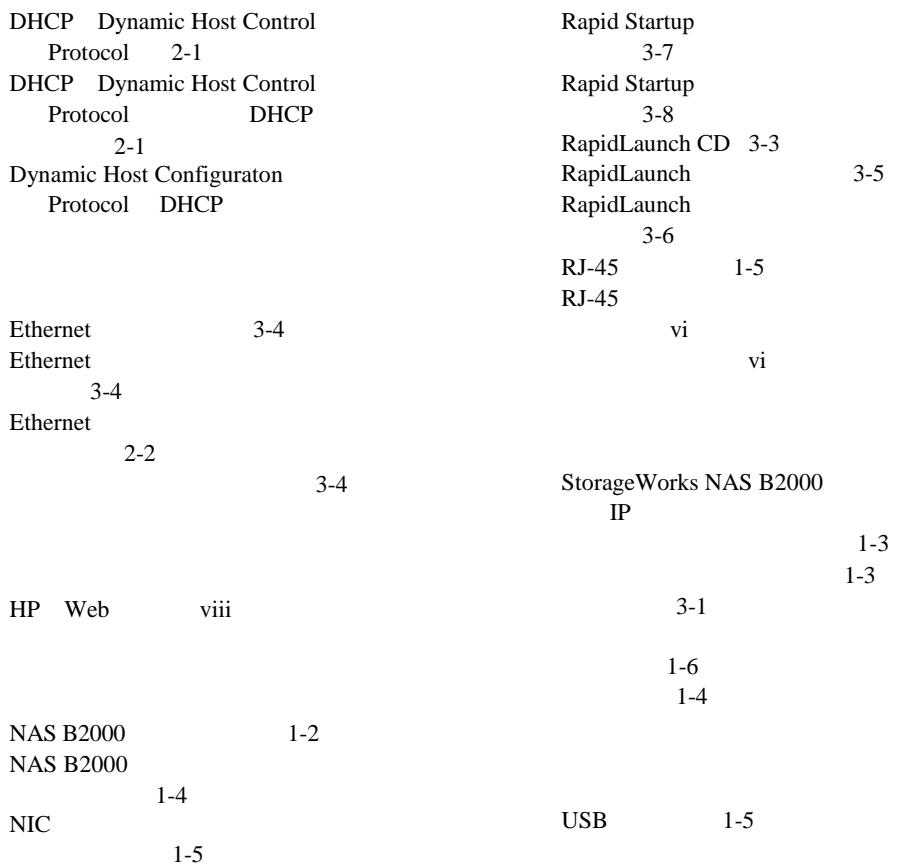

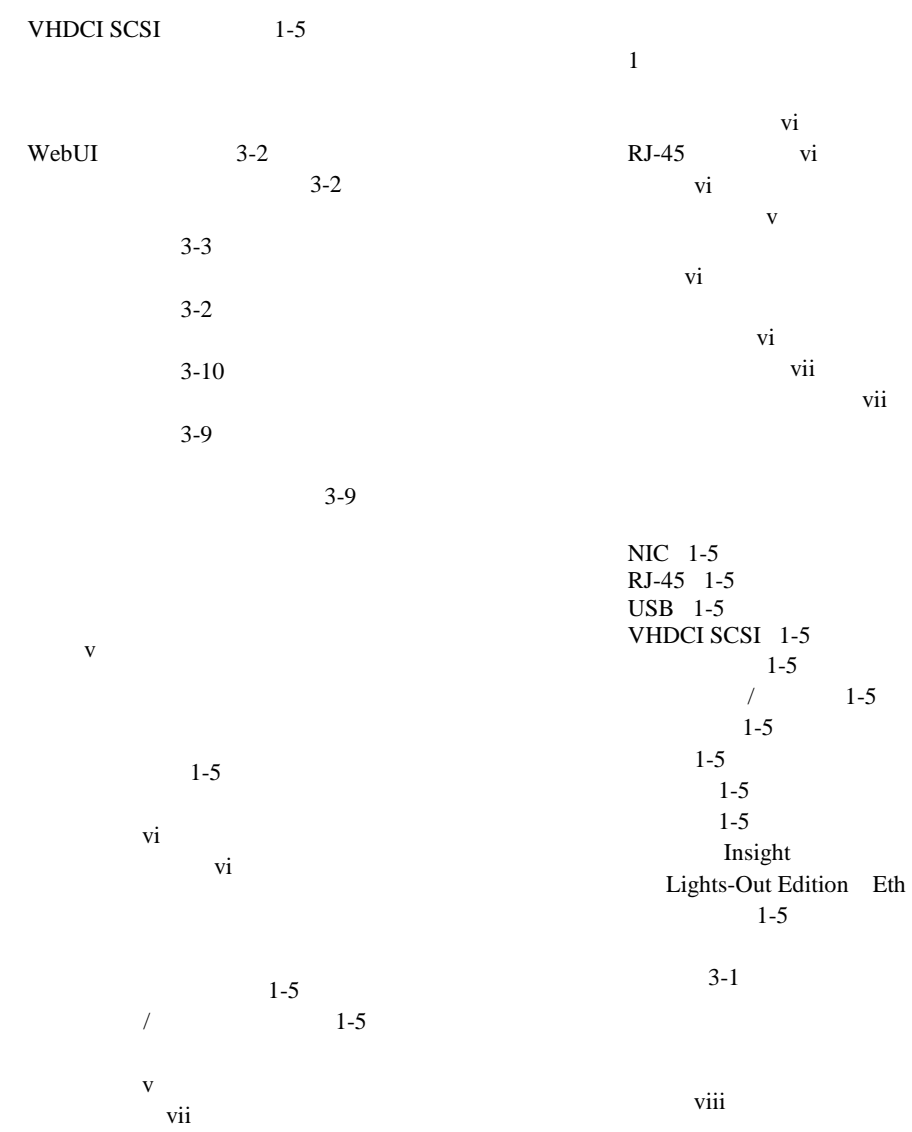

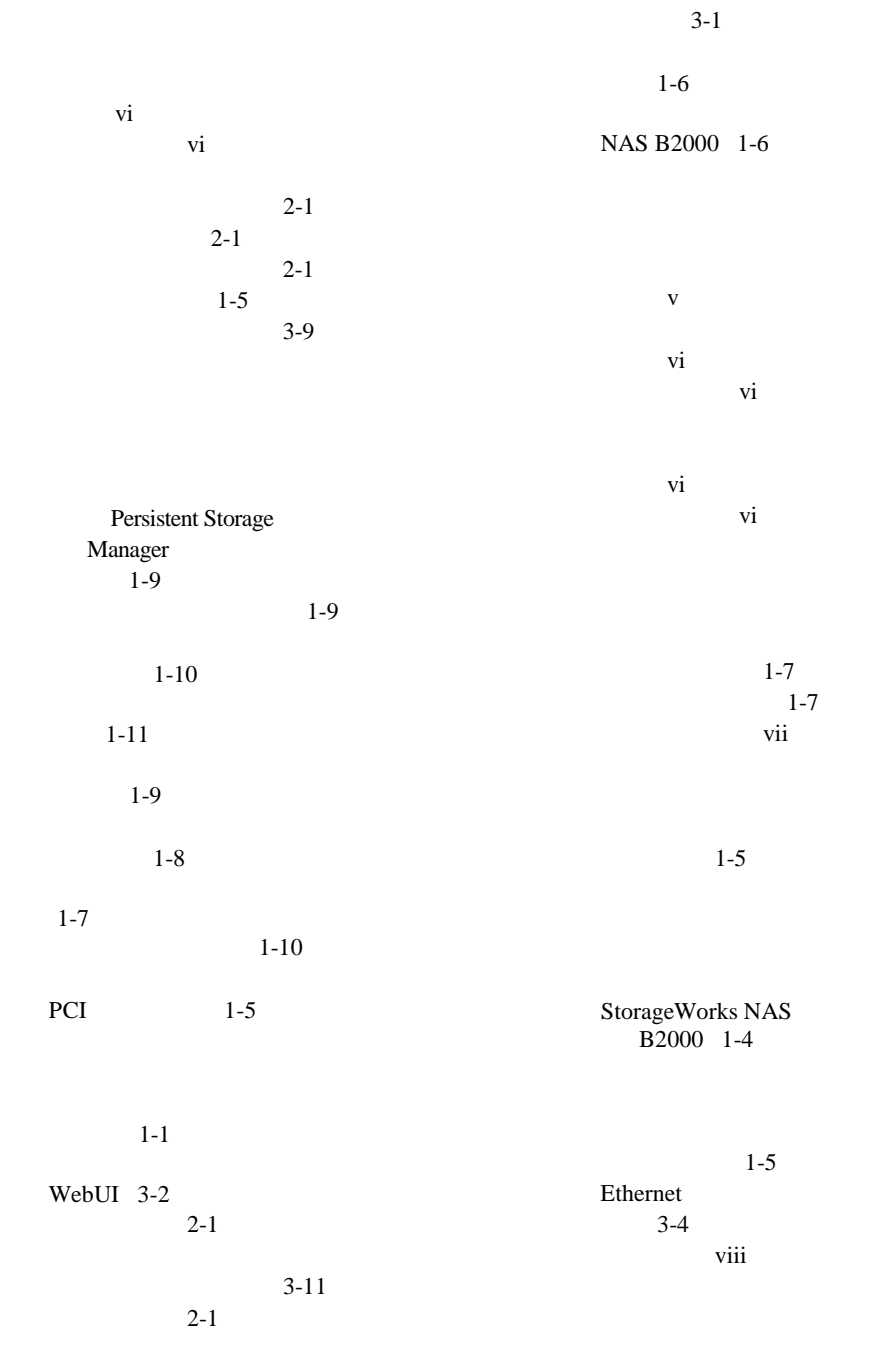

 $1-5$ 

vii vii

Insight Lights-Out Edition Eth 1-5